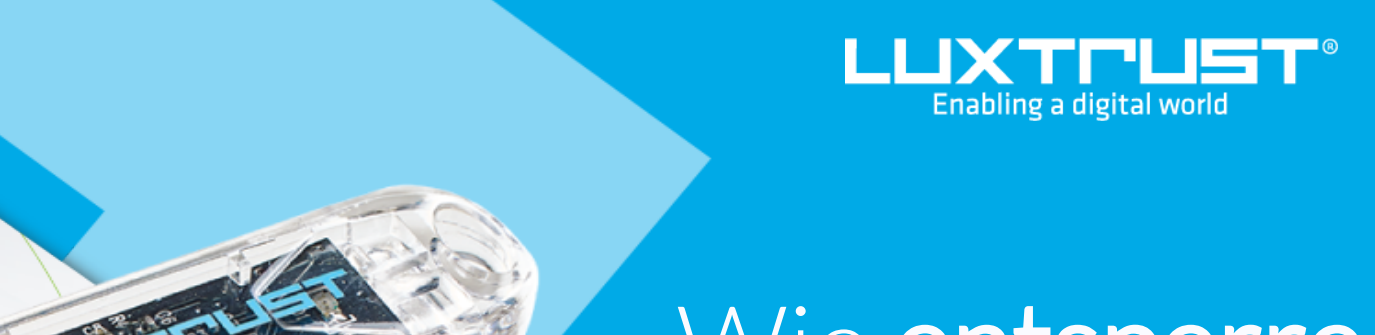

# Wie entsperre ich meine PIN?

Windows | PIN entsperren für Smartcard (Signing Stick)

## Bevor Sie anfangen benötigen sie:

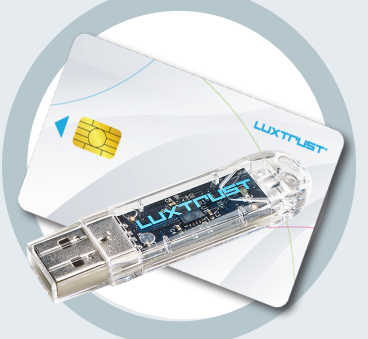

Ihre Smartcard oder Ihr Signing Stick (mit integriertem Chip)

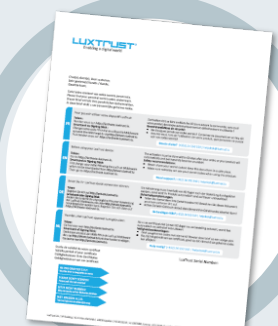

**LuxTrust Codes** Initial PIN, PUK Code welchen Sie mit der Post erhalten haben

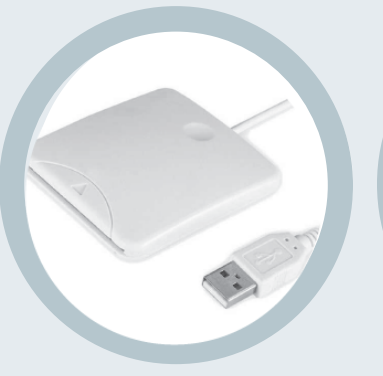

Computer mit der aktuellen LuxTrust Middleware Version für Windows installiert

**LuxTrust Produkt Middleware Kartenlesegerät\*** Lesegerät für Chipkarten, entweder extern oder intern verbaut. (\* falls nötig)

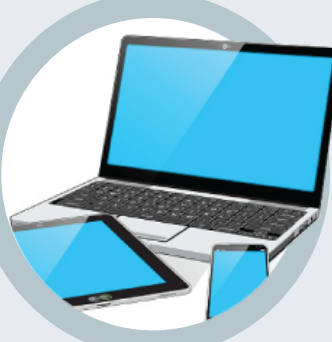

1. Verbinden Sie Ihr Produkt (Signing Stick oder Smartcard) mit PC über

Classic Client

Ihren USB Port oder Lesegerät.

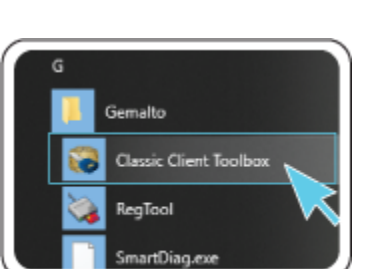

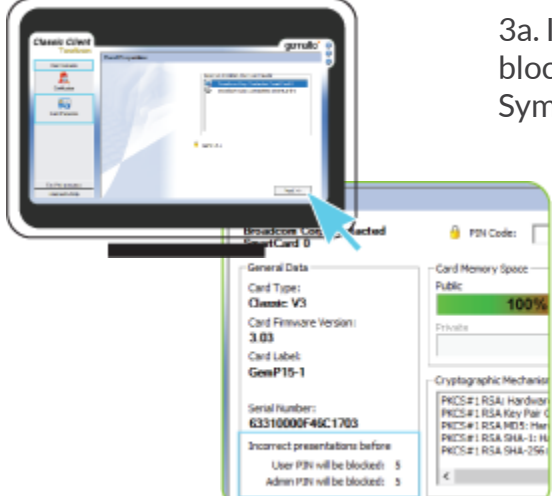

### Wie entsperre ich meine PIN in Windows?

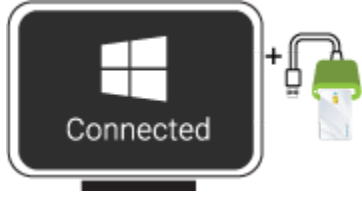

2. Starten sie nun die Middleware "**Classic Client Toolbox**" welche sich im Menu Start ( $\blacksquare$ ) im Ordner Gemalto befindet. Sie können hierzu auch alternativ das Suchfeld in der Taskleiste benutzen.

4a. Im Programm Classic Client Toolbox, klicken Sie nun auf **Card Administration** und anschließend auf das Icon **PIN Management**

4b. Wählen Sie Option **Unblock PIN** und klicken sie **Next**

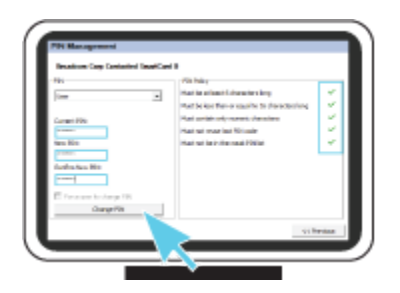

PIN unblocked

OK

PIN Management

5. Vergewissern Sie sich ob das obige Feld auf **USER** steht. (nicht Admin)

**Admin PIN:** Geben Sie hier den PUK Code ein, welches sich auf dem Dokument LuxTrust Codes befindet

**New PIN:** Geben Sie hier bitte einen neuen PIN entsprechend den vorgegebenen Kriterien ein.

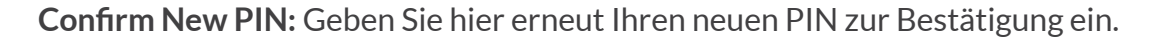

*Die neue PIN welche von Ihnen festgelegt wird muss die rechts im Bild angezeigten Bedingungen erfüllen. Alle Häkchen müssen grün sein bevor er gewechselt werden kann.*

Klicken Sie auf **Unblock PIN** um die PIN zu Entsperren. Eine Meldung zeigt Ihnen ob die PIN erfolgreich entsperrt wurde.

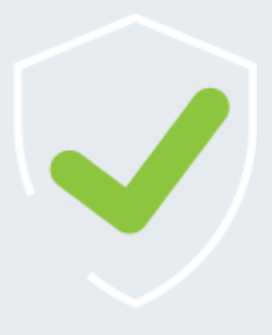

3a. Im Programm Classic Client Toolbox, vergewissern sie sich erst ob der PIN blockiert ist. Klicken Sie hierfür auf **CARD CONTENTS** anschließend auf das Symbol **CARD PROPERTIES** und anschließend auf **NEXT**

> 3b. In der Rubrik General Data wird die Anzahl der verbleibenden Versuche angezeigt welche Ihnen bleiben Ihre PIN zu entsperren.

*Dieser sollte anzeigen: User PIN will be blocked: 0 Admin PIN will be blocked: 5*

Falls dies der Falls ist so gehen Sie zu dem nächsten Schritt über, wenn nicht kontaktieren Sie bitte unseren Support.

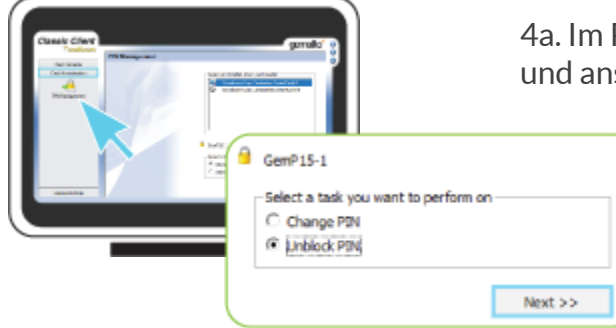

×

#### So wählen Sie eine sichere PIN aus:

- Je mehr Zeichen Ihre PIN enthält, desto sicherer ist sie
- Vermeiden Sie Kombinationen die einfach zu erraten sind, wie zum Beispiel , Geburtsdatum, Telefonnummer, ... .
- Vermeiden Sie logische Abläufe wie: 123456, 12131415, 102030, ... .
- Vermeiden Sie Pins wo sich die Ziffern wiederholen wie: 222888, 55555555, ... .
- Vermeiden Sie sich wiederholende Zahlenmuster wie: 01010101, 45674567, 8091908, ... .
- Vermeiden Sie gut bekannte Zahlenmuster wie: 112112, 925925, ... .
- Geben Sie den PIN nie an eine andere Person weiter.

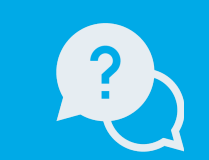

#### Montags bis Freitags von 8:00 bis 18:00 Uhr Telefon : +352 24 550 550 Email: info@luxtrust.lu Support & Service

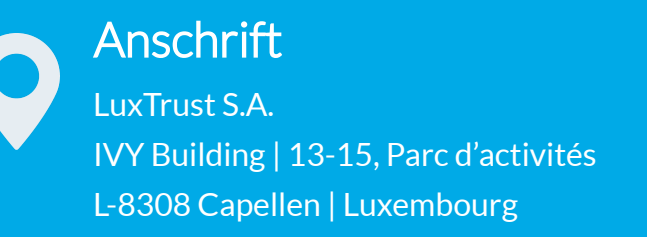

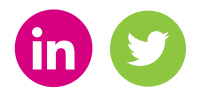

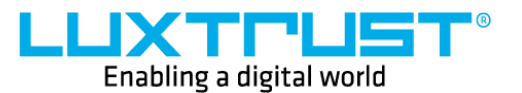

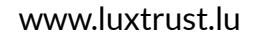